No. of Printed Pages : 3 **I MLIL-007** 

**11"** 

# **-I. POST GRADUATE DIPLOMA IN LIBRARY AUTOMATION AND NETWORKING (PGDLAN)**

# **Term-End Practical Examination**

**June, 2018** 

## **MLIL-007 : PROGRAMMING**

*Time Allowed :* 2 *hours Maximum Marks : 50* 

*(Practical Work : 40 Viva Voce : 10) (Weightage : 40%)* 

*General Instructions :* 

- *This question paper comprises three parts. Attempt*   $(i)$ *any one part. Answer all the questions from the attempted part.*
- *(ii) Show the output to your examiner.*
- *(iii) Save your output in your system which will be checked by the examiner.*
- *(iv) Printout of the answers wherever required should be taken in a sheet duly signed by RD with his/her stamp. Write your Roll No., Study Centre and Date of examination on these sheets.*
- *(v) Candidates are not permitted to use any manual/ handbook in carrying out the practical.*

**MLIL-007** 1 **P.T.O.** 

### **PART - A**

# **(C++)**

- 1. Create a class **"time"** that has separate **int** data **20**  member for hour, minutes and seconds. One constructor should initialize this data to 0 (zero) and another should initialize it on fixed values. Write a member function to display the time in the format **11 : 40 : 30.** The final member function should add two 'objects of type **time** passed as arguments.
- 2. Write a program to find the area of a square, a **20**  rectangle and a  $\Delta$  triangle using the concept of polymorphism in C++.

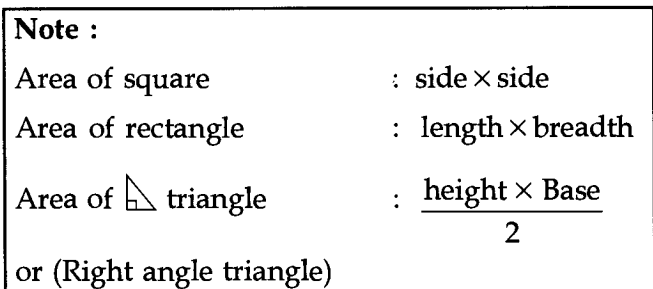

#### **PART - B**

#### **(Java)**

- 1. Write a Java program to create a **room** class, the **20**  data members of this class is roomnumber, roomtype, roomarea and AC machine. Also, create member functions setdata and displaydata. Input the data and display the data. **Note :** Make suitable assumptions, if any.
- 2. Write a program in Java to find out the smallest **20**  number among the 3 - numbers given as input.

**MLIL-007** 2

## **PART - C (Visual Basic)**

1. Design and write a program in VB, which reverse **20**  the text string provided in the Input text box. Design the GUI as given below :

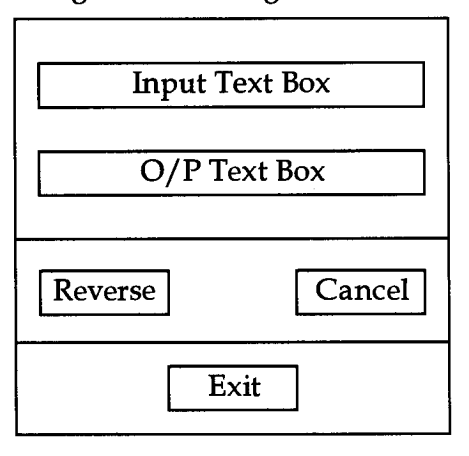

2. Create a VB application with two options **20**  (C & F). If the choice is C, it asks for the Fahrenheit (number) from the user and display the equivalent temperature in Celsius. If choice is F, it asks for the Celsius degrees (number) and display equivalent Fahrenheit. Design appropriate GUI.

**Note :** Formula for Celsius and Fahrenheit

conversion is 
$$
\boxed{\text{Celsius} = \frac{5}{9} \times (\text{Fahrenheit} - 32)}
$$

**MLIL-007 3**